## Using the Dashboard

This Quick Reference Guide outlines the features available on the TAC Dashboard

TAL ADVISER CENTRE QUICK REFERENCE GUIDE

## **Exploring the Dashboard**

The Dashboard is what you'll see when you first login to the TAC. It provides a snapshot of your business, including:

- 1 Business metrics, which are also pre-defined search categories. Clicking one of these will take you to the relevant records
- 2 Left-hand navigation, which lets you navigate to various TAC pages
- 3 Activity, which displays actionable items or updates for your client accounts
- 4 My Business, which provides reports on your in-force business segments. Clicking the segments will display the values associated with the various covers and benefits
- 5 Search, which opens the site-wide search functionality
- 6 Account settings, where you can update your access, users, password and product settings
- 7 Campaigns, news and notifications, where we'll keep you up-to-date on news and events from TAL and around the industry
- Frequently Used Documents, giving you quick access to things you use most.

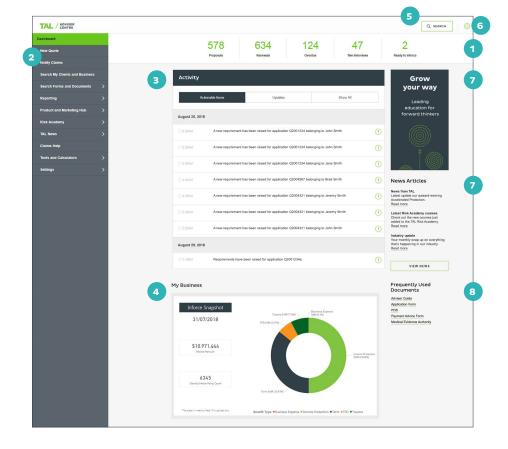

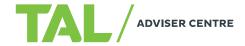

## **Using the Activity Feed**

The Activity Feed displays items that need you attention, such as outstanding requirements, application status or tele-interviews.

- 1 The Feed includes three tabs Actionable items, Updates, and Show all – which list:
  - Actionable items: applications with new or outstanding requirements, or policies ready to be placed in-force
  - Updates: tele-interview or application status, an underwriting decision on a policy, pre-assessment outcomes and rollover requests
- 2 Clicking an item will display the relevant information.

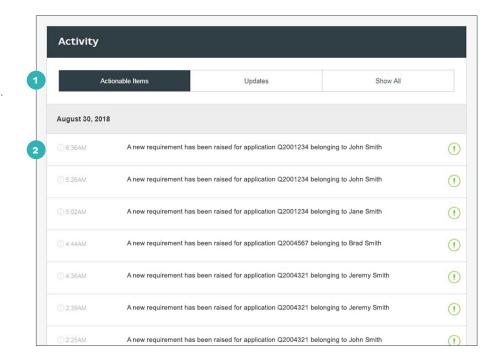

## Using the left-hand navigation

- 1 Return to the Dashboard
- 2 Create quotes for new or existing clients and access client records
- 3 Notify TAL of an impending claim and initiate the claims process
- 4 Search for clients, policies, quotes and applications
- 5 Open the search page, where you can also order forms and documents
- 6 Access your reports and business insights

- 7 Access ideas, insights and resources to help you run a sustainable advice business
- 8 Explore continuous education and learning options
- 9 Stay up-to-date with TAL and industry news
- 10 Access information about our claims process, standards and case studies
- Access tools like our BMI calculator, the TAL Reality Checker, PMAR tracking and investment resources
- Manage your TAC settings, including product defaults or settings, data feed and password.

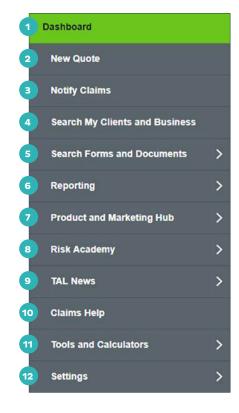

If you need a hand, contact us on 1300 286 937 or via email at acceleratedservice@tal.com.au

adviser.tal.com.au

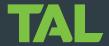